Produktbeschreibung

# basicCAR 3085

# USB 2.0 Stand-alone Gerät für CAN/ LIN/ K-LINE/ J1850 Interfaces Nutzerhandbuch Version 1.1

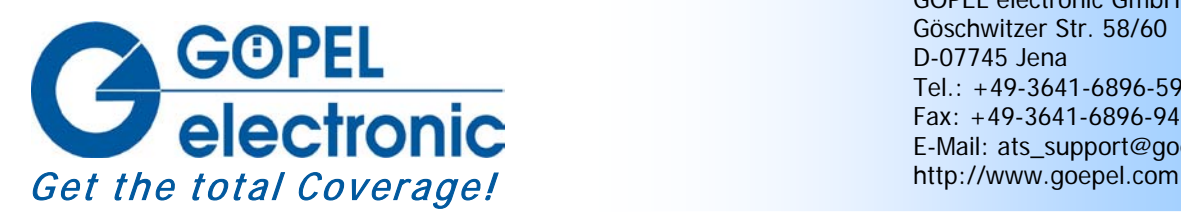

GÖPEL electronic GmbH Göschwitzer Str. 58/60 D-07745 Jena Tel.: +49-3641-6896-597 Fax: +49-3641-6896-944 E-Mail: ats\_support@goepel.com

#### **© 2010 GÖPEL electronic GmbH. Alle Rechte vorbehalten.**

Die in diesem Handbuch beschriebene Software sowie das Handbuch selbst dürfen nur in Übereinstimmung mit den Lizenzbedingungen verwendet oder kopiert werden. Zu Sicherungszwecken darf der Käufer eine Kopie der Software anfertigen.

Der Inhalt des Handbuchs dient ausschließlich der Information, ist nicht als Verpflichtung der GÖPEL electronic GmbH anzusehen und kann ohne Vorankündigung verändert werden.

Hard- und Software unterliegen ebenso möglichen Veränderungen im Sinne des technischen Fortschritts.

Die GÖPEL electronic GmbH übernimmt keinerlei Gewähr oder Garantie für Genauigkeit und Richtigkeit der Angaben in diesem Handbuch.

Ohne vorherige schriftliche Genehmigung der GÖPEL electronic GmbH darf kein Teil dieser Dokumentation in irgendeiner Art und Weise übertragen, vervielfältigt, in Datenbanken gespeichert oder in andere Sprachen übersetzt werden (es sei denn, dies ist durch die Lizenzbedingungen ausdrücklich erlaubt).

Die GÖPEL electronic GmbH haftet weder für unmittelbare Schäden noch für Folgeschäden aus der Anwendung ihrer Produkte.

Gedruckt: 09.06.2010

Alle in diesem Handbuch verwendeten Produkt- und Firmennamen sind Markennamen oder eingetragene Markennamen ihrer jeweiligen Eigentümer.

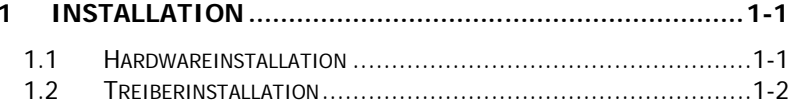

#### $\sim$   $\sim$  $P$ <sub>r</sub> $F$  $N$  $N$  $N$  $2<sub>1</sub>$

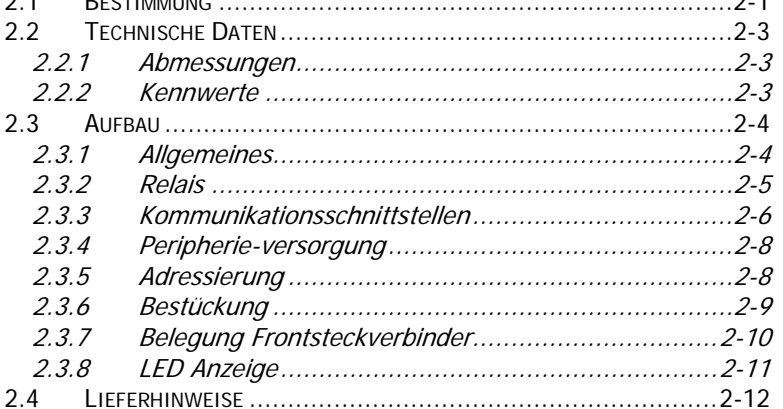

#### $3<sub>1</sub>$ PROGRAMMIEREN ÜBER DI I-FUNKTIONEN  $32$  $3.2.1$  $3.2.1.1$  $3.2.1.2$  $3.2.1.3$  $3.2.1.4$  $3.2.1.5$  $3.2.1.6$ 3217  $3.2.1.8$  $3.2.1.9$  $3.3$  $3.3.1$ LLB unter Verwendung des Windows Device Treibers....  $3.3.2$  $3.4$  $3.5$

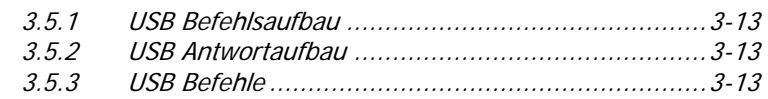

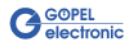

# <span id="page-4-0"></span>**1 Installation**

# <span id="page-4-1"></span>**1.1 Hardwareinstallation**

Die Hardware-Installation beschränkt sich bei **basicCAR 3085** i. Allg. auf den Austausch von Transceivermodulen.

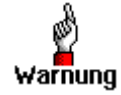

Stellen Sie bitte unbedingt sicher, dass alle Installationsarbeiten im **ausgeschalteten** Zustand Ihres Systems erfolgen!

Wenn es notwendig ist, Transceivermodule zu tauschen, wird das entsprechende Gerät gemäß seinen Gegebenheiten geöffnet. Dabei sind die allgemeinen Regeln zur Vermeidung von elektrostatischen Aufladungen zu beachten. Transceivermodule dürfen nie unter Spannung gezogen oder gesteckt werden! Außerdem ist unbedingt ein lagerichtiges Stecken der Module zu

realisieren (siehe [Bestückung\)](#page-14-1).

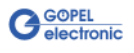

# <span id="page-5-0"></span>**1.2 Treiberinstallation**

Um die **GÖPEL electronic** USB-Treiber auf Ihrem System einzurichten, muss das **GUSB** Treiber-Setup ausgeführt werden. Starten Sie dazu das auf der mitgelieferten CD enthaltene Setup Programm GUSB-Setup-\*.exe (der Stern steht für die Versionsnummer) und folgen Sie den Anweisungen.

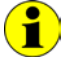

Der zur Verfügung stehende Devicetreiber unterstützt gegenwärtig ausschließlich Windows® 2000/ XP-Systeme!

Wenn Sie eigene Software für **basicCAR 3085**-Baugruppen erstellen wollen, benötigen Sie ggf. zusätzliche Dateien für die anwenderspezifische Programmierung (\*.LLB, \*.H ). Diese werden nicht automatisch übernommen und müssen deshalb manuell von der mitgelieferten CD in Ihr Entwicklungsverzeichnis kopiert werden.

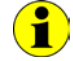

Die USB-Schnittstelle nutzt, falls möglich, die **high-speed** Datenrate entsprechend **USB2.0** Spezifikation (ansonsten **full-speed**).

Nach der Treiberinstallation können Sie überprüfen, ob die Baugruppen einwandfrei vom System eingebunden worden sind. Die folgende Abbildung zeigt die erfolgreiche Einbindung von vier **basicCAR 3085**-Geräten:

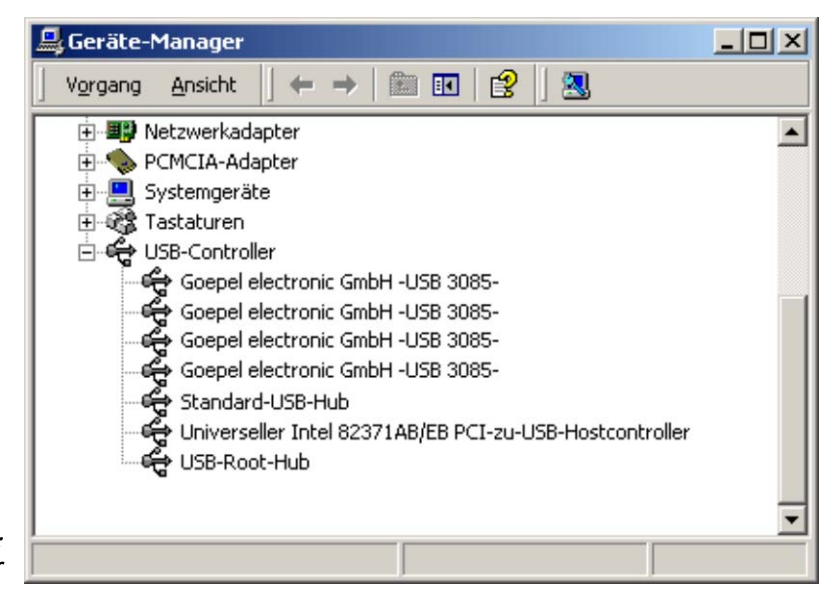

Abbildung 1-1: Anzeige Geräte-Manager

Beachten Sie bitte, dass der Geräte-Manager ALLE USB-Controller anzeigt.

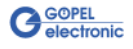

# <span id="page-6-0"></span>**2 Hardware**

# <span id="page-6-1"></span>**2.1 Bestimmung**

**basicCAR 3085** ist ein **GÖPEL electronic GmbH** stand-alone USB-Gerät zum Anschluss an einen PC oder Laptop, das für den eigenständigen Einsatz außerhalb komplexer Testsysteme entwickelt wurde. Gegenüber **USB 3080**/ **basicCAR 3080** besitzt das **basicCAR 3085** Anschlüsse zur Verteilung und Steuerung der Betriebsspannung von Peripheriegeräten.

Die externe Spannungszufuhr erlaubt die Nutzung dieses Gerätes zur Datenaufnahme und Signalkontrolle bei einer Vielzahl von Anwendungen, z.B. in Kraftfahrzeugen.

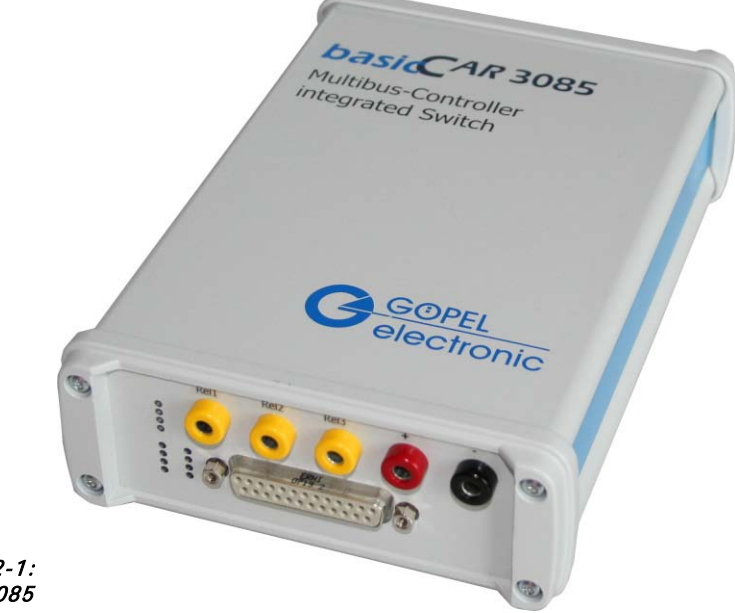

Abbildung 2-1: basicCAR 3085

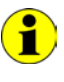

Beachten Sie bitte, dass ein Download des Xilinx FPGAs für die Funktion einer **basicCAR3085**-Baugruppe unabdingbar ist (siehe [Xilinx\\_Download](#page-27-1) unter [Windows Device Treiber\)](#page-19-0)!

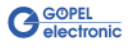

Die Stromversorgung mit 8-25 VDC (und ca. 350 mA bei 12 V) erfolgt über die Buchse **ext. Power basicCAR** an der dem Steckverbinder für die Kommunikationsschnittstellen gegenüber liegenden Geräteseite:

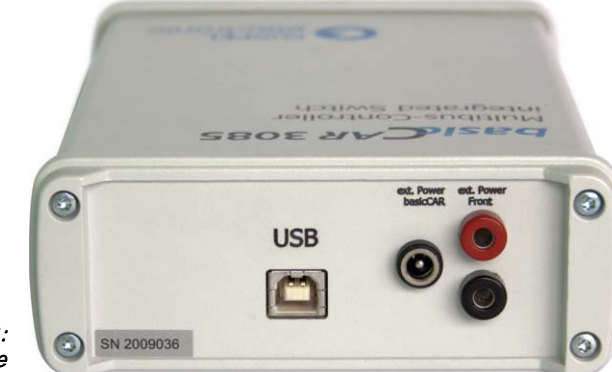

#### Abbildung 2-2: Rückseite

Diese Buchse wird zur Versorgung der internen Logik genutzt. Der GND-Anschluss dieser Buchse ist mit dem GND-Anschluss der USB-Schnittstelle verbunden.

Die beiden Eingangsbuchsen für die Peripherieversorgung **ext. Power Front** (rot = plus/ schwarz = minus) befinden sich daneben. Alle Anschlüsse der Kommunikationschnittstellen sowie der Peripheriespannung sind galvanisch vom USB-Interface und von der internen Logik getrennt.

Ebenfalls auf der Rückseite des **basicCAR 3085** finden Sie den Anschluss für das **USB**-Kabel.

**basicCAR 3085**-Baugruppen bieten in der maximalen Ausbaustufe folgende Ressourcen:

- $\div$  2 x CAN
- 2 x LIN oder K-Line
- ♦ 1 x J1850 VPW
- ♦ 1 x J1850 PWM

(in diesem Fall ist nur EIN LIN oder K-Line Interface möglich)

- ♦ 4 x digital Input
- ♦ 4 x digital Output
- ♦ 2 x analog Input
- 1 x Weckleitung
- ♦ 1 x Peripheriespannungsausgang (2-pol.)
- ♦ 3 x abschaltbare Pheripheriespannungsausgänge (1-pol.)

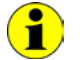

Die Kommunikation für **J1850 PWM** erfolgt über die Schnittstelle für **K-Line**/**LIN2**!!!

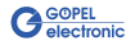

# <span id="page-8-0"></span>**2.2 Technische Daten**

- <span id="page-8-1"></span>(Breite x Höhe x Tiefe): 2.2.1 Abmes-
	- ♦ **basicCAR 3085**: 145 mm x 70 mm x 220 mm sungen

### <span id="page-8-2"></span>2.2.2 Kennwerte

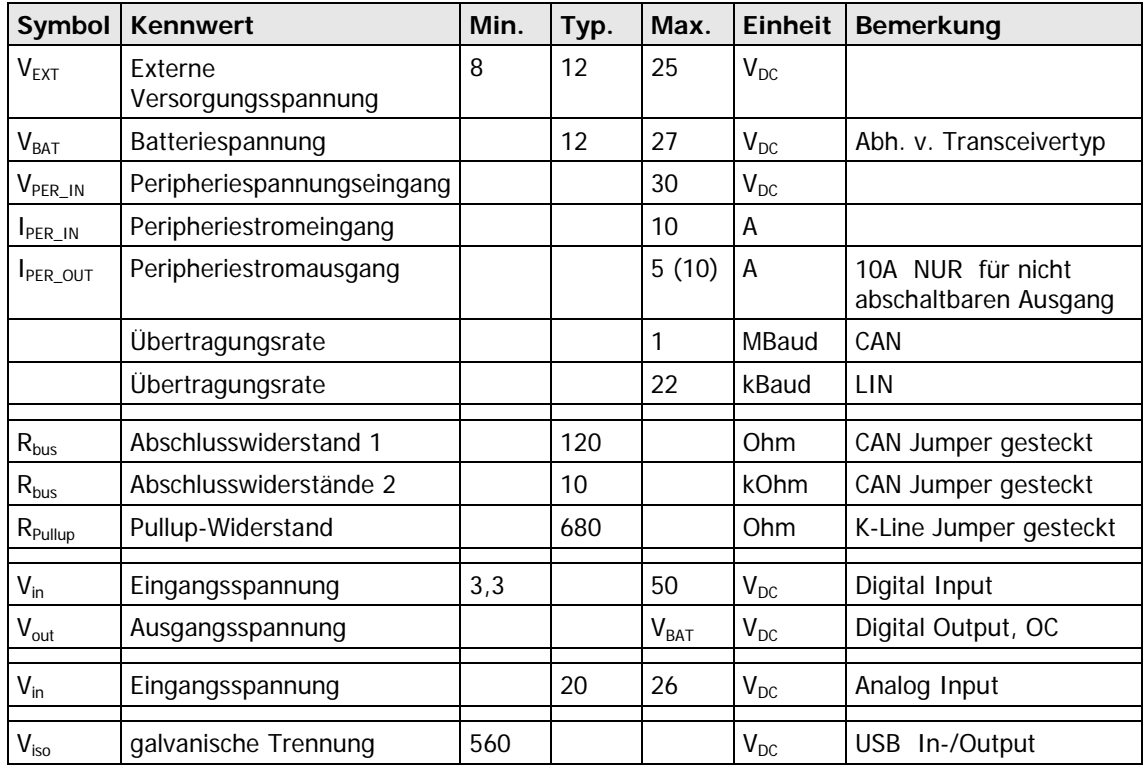

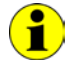

Die analogen Eingangs-Kanäle (analog inputs) sind mit dem Schaltkreis LTC 1400 (AD-Wandler) von Linear Technology realisiert. Dieses Bauelement weist eine **Auflösung** von **12 Bit** sowie einen **Eingangsspannungsbereich** von **0**..**4,095V** auf.

Durch den Eingangs-Spannungsteiler (122K/22K) ergibt sich für die gemessene Spannung:

 $V_{\text{mess}}$  = AD-Wandlerwert \* 1mV \* (122K/22K).

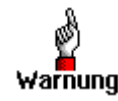

Beachten Sie bitte, dass die Höhe der Versorgungsspannung für die Transceiver (Batteriespannung V $_{\text{Bat}}$ ) von dem Transceiver bestimmt Warnung wird, der die NIEDRIGSTE maximale Versorgungsspannung hat!

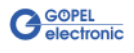

# <span id="page-9-0"></span>**2.3 Aufbau**

<span id="page-9-1"></span>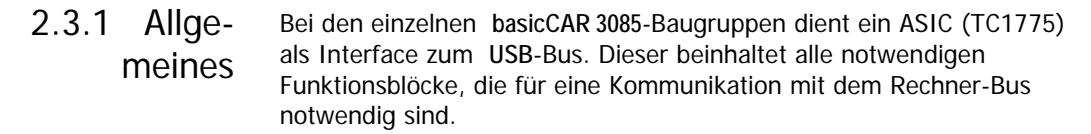

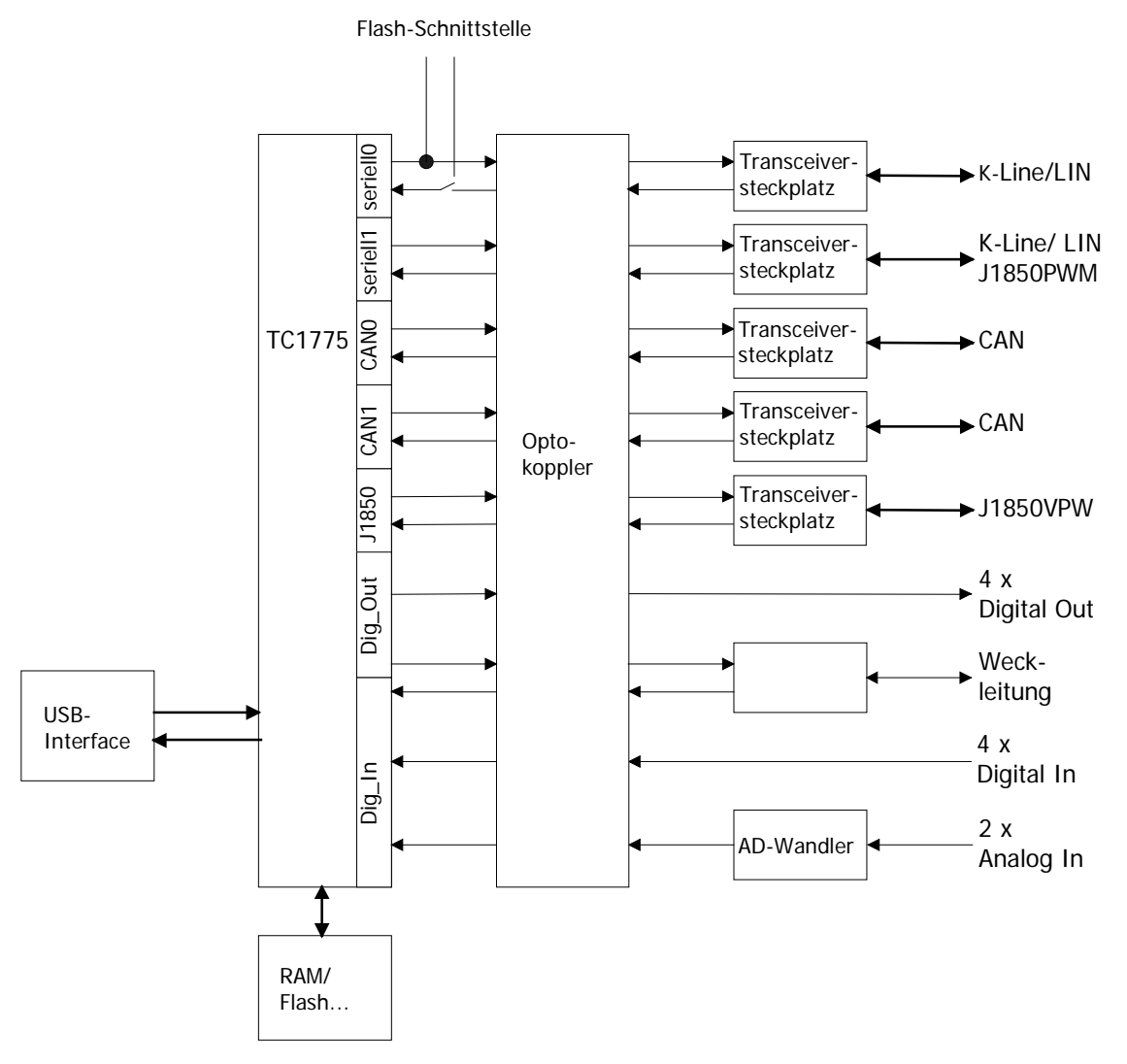

Abbildung 2-3: Blockdiagramm des Kommunikationsboards für basicCAR 3085

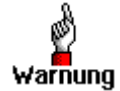

Bitte verwenden Sie zum Anschluss der Baugruppen an die USB-Schnittstelle des PCs die im Lieferumfang enthaltenen USB-Kabel. Andere Kabel sind u. U. nicht geeignet!

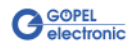

#### <span id="page-10-0"></span>Ihr **basicCAR 3085** verfügt über fünf Relais, mit denen sowohl die Master-/Slave-Umschaltung der LIN-Schnittstellen realisiert wird als auch das Schalten der abschaltbaren Peripheriespannungen. 2.3.2 Relais

<span id="page-10-1"></span>Mit den Firmwarebefehlen **0x81** ... **0x84** der **Digital Befehle** werden die Relais geschaltet (siehe Dokumentation **GÖPEL Firmware**). Bitte verwenden Sie für diese Befehle die Relais-Nummern entsprechend folgender Tabelle:

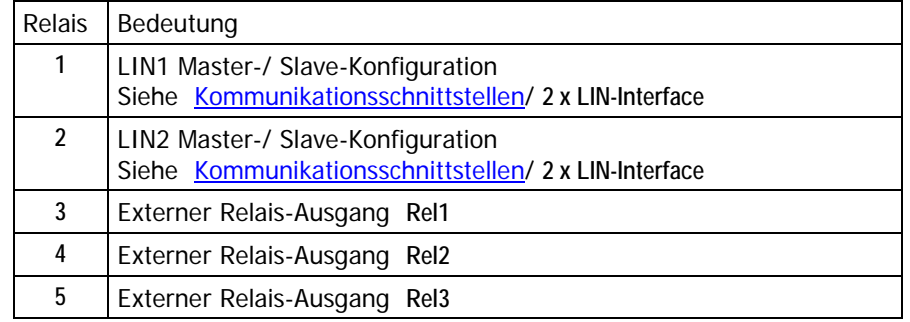

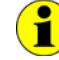

Die Master-/ Slave-Konfiguration der LIN-Schnittstellen kann auch über die LIN Befehle **0x81** ... **0x84** erfolgen (siehe Dokumentation **GÖPEL Firmware**).

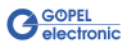

# <span id="page-11-0"></span>2.3.3 Kommunikationsschnittstellen

#### <span id="page-11-1"></span>**2 x CAN-Interface:**

Für die uneingeschränkte Funktion eines CAN-Interfaces an einem Netzwerk ist der verwendete Transceiver entscheidend. Häufig funktionieren CAN-Netzwerke nur, wenn alle Teilnehmer kompatible Transceiver im Netz haben.

Damit die Nutzer eines **bacicCAR 3085** keinen Einschränkungen unterliegen, sind die Transceiver als steckbare Module ausgeführt. Dabei stehen verschiedene Varianten (Highspeed, Lowspeed, Single-Wire u.a.) zur Auswahl, die einfach auszutauschen sind.

Neben dem Transceiver ist der Busabschlusswiderstand für die einwandfreie Funktion des CAN-Netzwerkes wichtig. Werden Highspeed CAN-Transceiver verwendet, ist i. Allg. ein **120 Ohm** Widerstand für jede CAN-Schnittstelle aktiv. Diese Widerstände können durch Ziehen der Jumper **J1401** bzw. **J1501** deaktiviert werden.

Bei Verwendung von Lowspeed CAN-Transceivern sind i. Allg. zwei Abschlusswiderstände von **10 kOhm** für **RTH** und **RTL** für jede CAN-Schnittstelle aktiv (durch Bestücken der Jumper **J1402**/ **J1403** bzw. **J1502**/ **J1503**). In diesem Fall müssen die Jumper **J1401** bzw. **J1501** geöffnet sein.

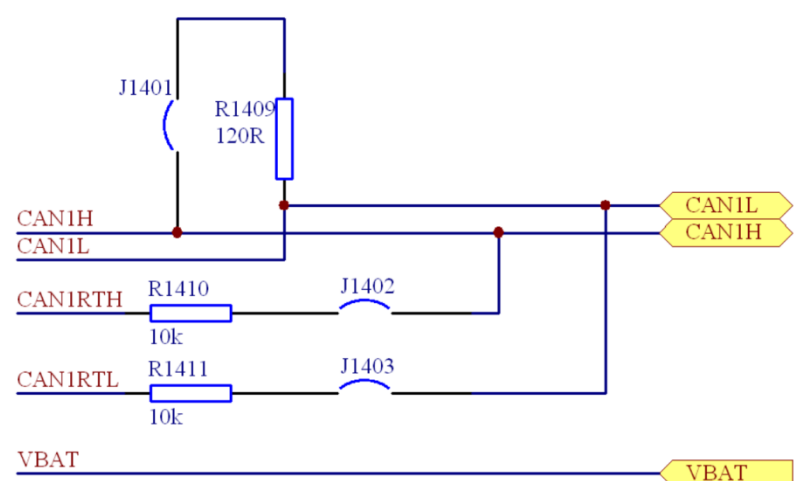

Abbildung 2-4: CAN Schnittstelle

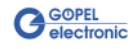

#### **2 x LIN-Interface oder 2 x K-Line Interface (ISO 9141)**

#### **LIN:**

Die Transceiver sind als steckbare Module ausgeführt. I. Allg. wird der TJA1020 für diese Transceiver verwendet.

In der Standardausführung der Transceivermodule kann per Software für LIN1 bzw. LIN2 zwischen **Master**- und **Slave**-Konfiguration umgeschaltet werden. Für die **Master**-Konfiguration ist das entsprechende Relais zu setzten, für die **Slave**-Konfiguration zurückzusetzen (siehe [Relais\)](#page-10-1).

Die Pullup-Widerstände für **LIN** befinden sich auf dem Transceivermodul, sodass die Jumper **J1601** bzw. **J1701** NICHT bestückt werden dürfen!

Über die Anschlüsse V<sub>BAT</sub> wird die Versorgungsspannung der Transceivermodule angeschlossen. Gemäß der **LIN**-Spezifikation soll diese Versorgung über eine Verpolschutzdiode erfolgen, sodass die Jumper **J1602** bzw. **J1703** NICHT bestückt werden dürfen.

#### **K-Line:**

Die Transceiver sind als steckbare Module ausgeführt. I. Allg. wird der L9637 für diese Transceiver verwendet.

Über die Anschlüsse V<sub>BAT</sub> wird die Versorgungsspannung der Transceivermodule angeschlossen. Zum Überbrücken der Verpolschutzdiode für **VBAT** für **LIN** müssen die Jumper **J1602** bzw. **J1703** bestückt sein.

Falls der Pullup-Widerstand gegen V<sub>BAT</sub> aktiviert werden soll, müssen die Jumper **J1601** bzw. **J1701** bestückt werden.

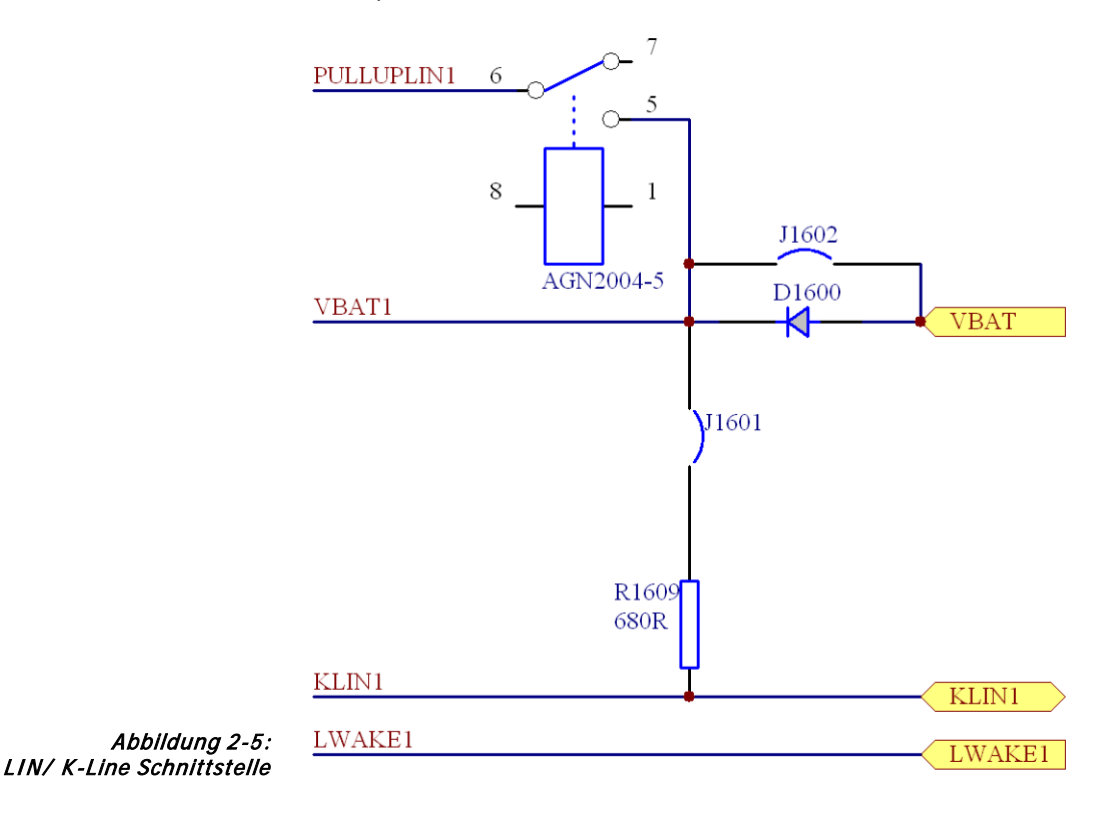

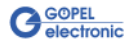

#### **J1850 Interfaces:**

Die Transceiver sind als steckbare Module ausgeführt.

I. Allg. wird der AU5780 für **J1850 VPW** Transceiver verwendet.

Die Ausgangsschaltung für den **J1850 PWM** Transceiver ist mit diskreten Bauelementen realisiert.

Falls ein **J1850 VPW** Interface realisiert werden soll, muss der Transceiver auf dem Steckplatz für den J1850 Transceiver bestückt werden.

Um ein **J1850 PWM** Interface zu realisieren, wird der Transceiver auf dem Steckplatz für K-Line/ LIN 2 Transceiver bestückt (siehe [Abbildung 2-6\)](#page-14-2).

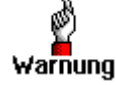

**J1701** darf bei einem **J1850 PWM** Interface NICHT bestückt sein!

- <span id="page-13-1"></span><span id="page-13-0"></span>Die Versorgung externer Geräte ist über die fünf Spannungsbuchsen möglich. Die rote (**+**) und die schwarze (**–**) Buchse führen die ungeschaltete Peripheriespannung vom Eingang. Die gelben Buchsen (**Rel 1**…**Rel 3**) führen den Pluspol der abschaltbaren Peripheriespannungen. Nach dem Einschalten des **basicCAR 3085** sind diese Spannungen abgeschaltet. Über die **Digital Befehle 0x81**...**084** können sie aktiviert werden (siehe auch Dokumentation **GÖPEL Firmware**). Als Masse-Pol zu den abschaltbaren Spannungen kann die schwarze Buchse (-) verwendet werden. Die LEDs daneben zeigen den Zustand der Relais an. 2.3.4 Peripherieversorgung
	- Die Adressierung von **basicCAR 3085**-Baugruppen erfolgt ausschließlich über deren Seriennummern (siehe [Ansteuersoftware\)](#page-18-0): Die Baugruppe mit der KLEINSTEN Seriennummer ist immer das Gerät Nummer **1.** 2.3.5 Adressierung

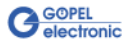

# <span id="page-14-0"></span>2.3.6 Bestückung

<span id="page-14-1"></span>[Abbildung 2-6](#page-14-2) zeigt schematisch die Bestückungsseite eines **basicCAR 3085**-Boards. In dier Abbildung ist die Lage der Transceivermodule, Steckverbinder, DIP-Schalter und Jumper zu erkennen.

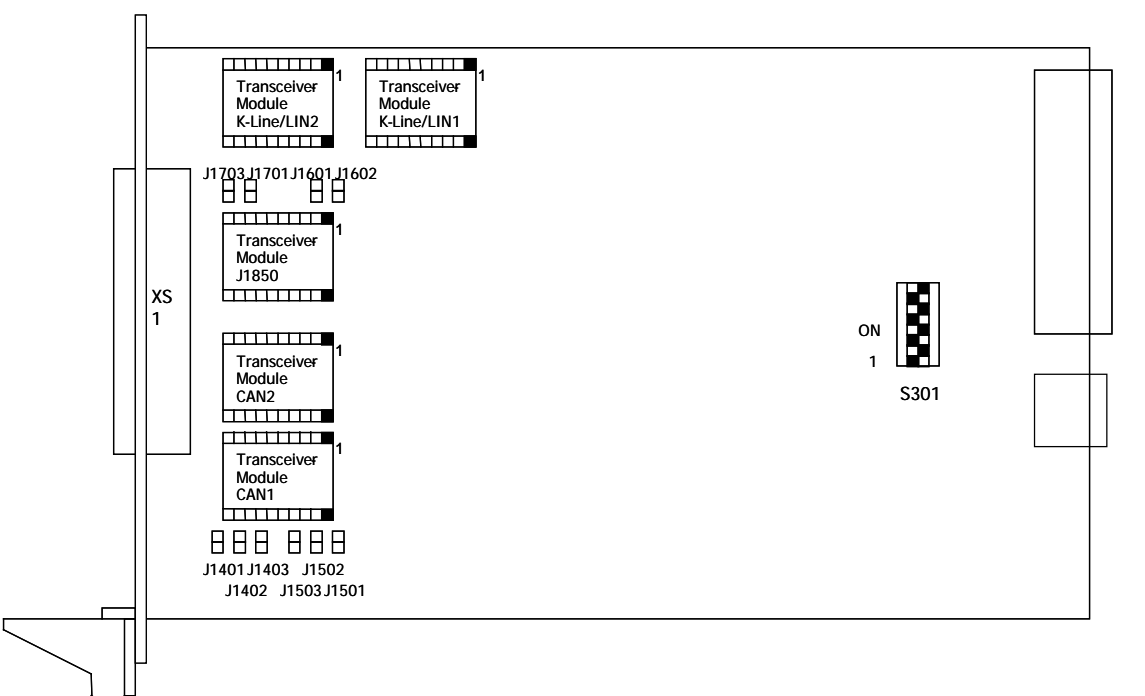

<span id="page-14-2"></span>Abbildung 2-6: Schematischer Bestückungsplan eines basicCAR3085-Boards

Die Konfigurationselemente aus [Abbildung 2-6](#page-14-2) sowie die Bezeichnungen der Steckverbinder für die Transceiverbestückung werden in der folgenden Tabelle erläutert:

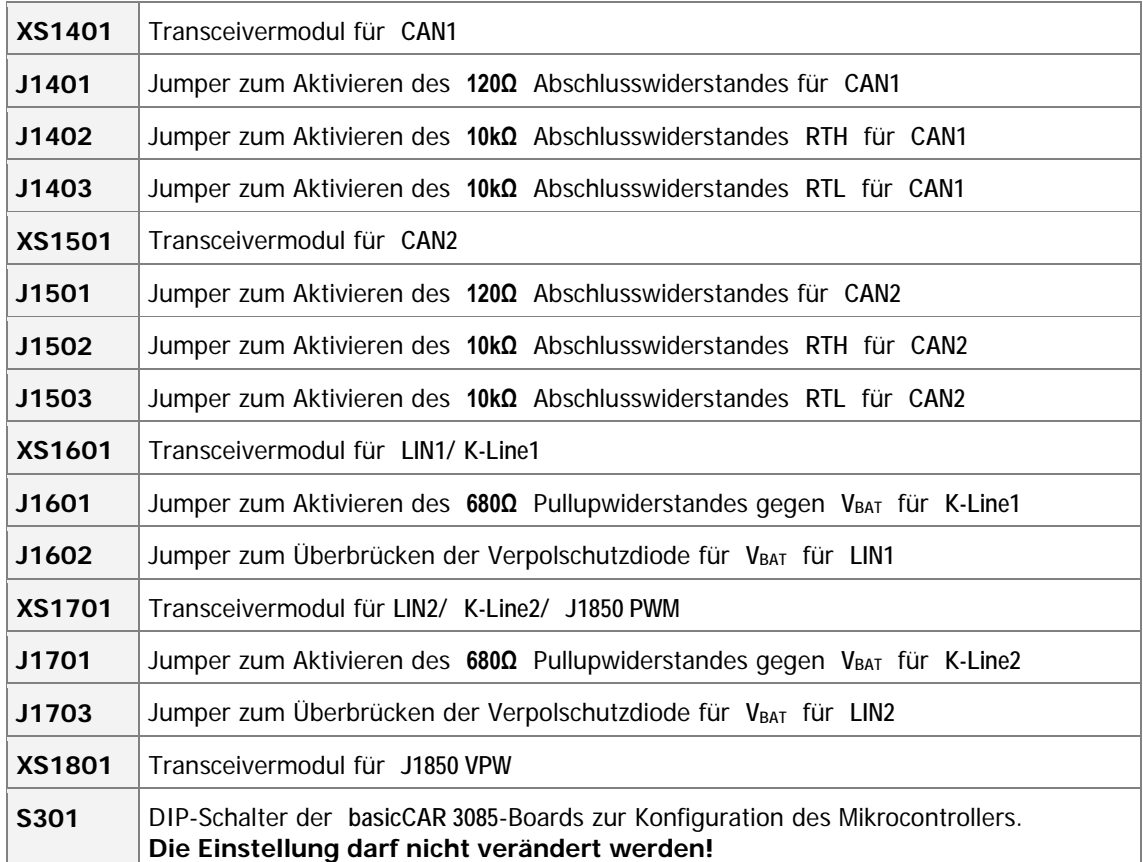

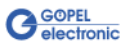

#### <span id="page-15-0"></span>2.3.7 Belegung Typ: DSub 25-polig Buchse Front-Die Schnittstellen stehen über diesen Steckverbinder an der Frontseite des **basicCAR 3085** zur Verfügung. steckverbinderDie Belegung ist in der folgenden Tabelle dargestellt: **lfd. Nr. Ancobluss XS1 Signalname**

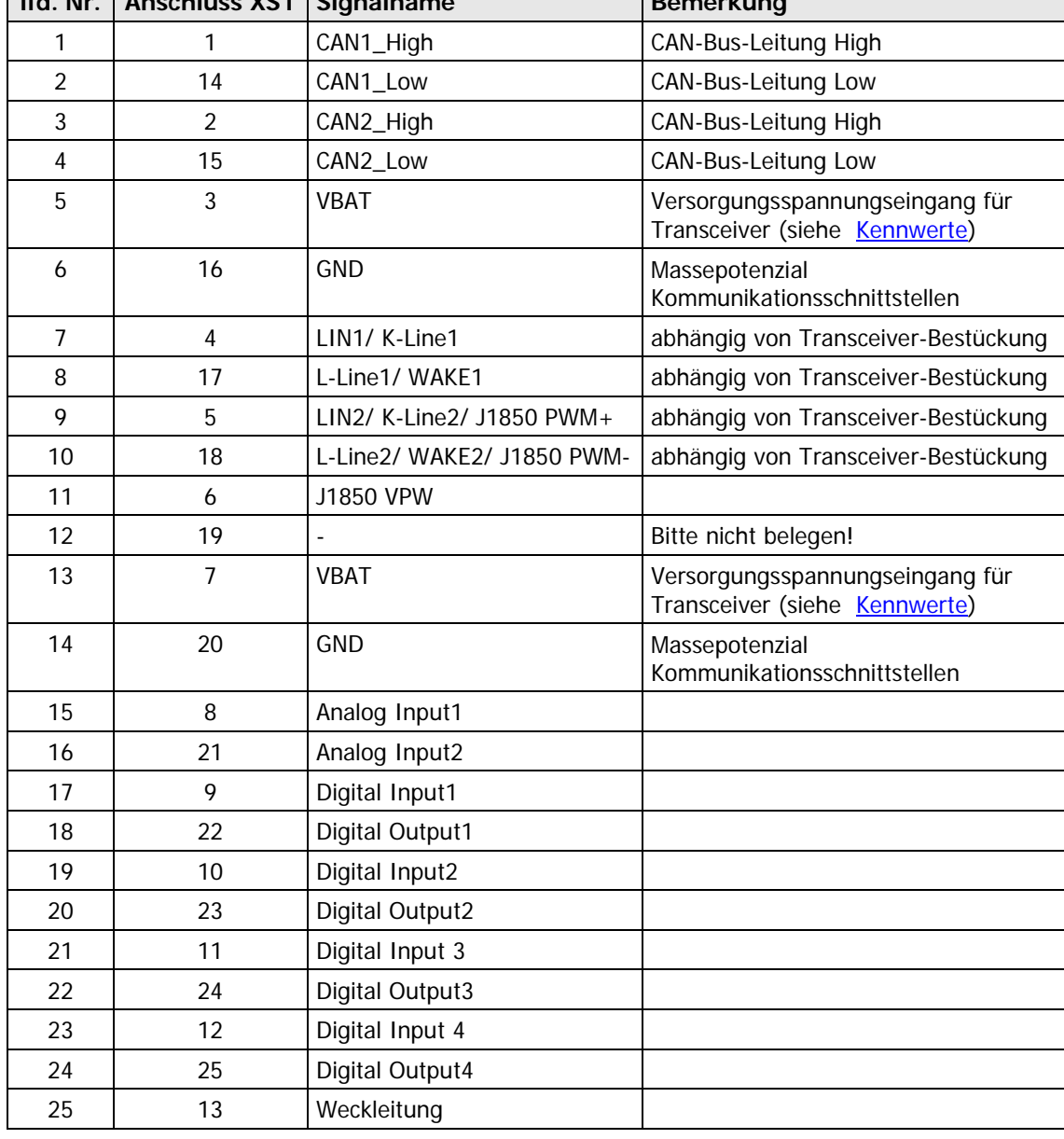

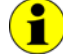

Bei **K-Line** sind ggf. auf PIN 17/ 18 die Anschlüsse für die L-Line verdrahtet (in Abhängigkeit von der Ausgangsbeschaltung).

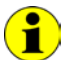

Bei **LIN** sind ggf. auf PIN 17/ 18 die WAKE-Anschlüsse verdrahtet (in Abhängigkeit von der Transceiver-Wahl).

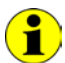

Pin 3 und 7 ( $V_{BAT}$ ) sowie Pin 16 und 20 (GND) sind auf jedem Board für **basicCAR 3085** gebrückt!

#### **USB-Schnittstelle**

Die USB-B-Buchse (USB-Standardbelegung) für das USB 2.0 Interface befindet sich an der dem Steckverbinder für die Kommunikationsschnittstellen gegenüber liegenden Seite des **basicCAR 3085**.

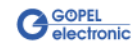

<span id="page-16-0"></span>Die LEDs zeigen folgende Zustände an: 2.3.8 LED

### Anzeige

grüne LED **Rel1**: Relais 1 (Peripheriversorgung) an grüne LED **Rel2**: Relais 2 (Peripheriversorgung) an grüne LED **Rel3**: Relais 3 (Peripheriversorgung) an

unbeschriftete grüne LED: keine Funktion

Rote LED **Reset**: /HDRST Hardware Reset Indication-Ausgang des Mikrocontrollers grüne LED **Ub1**: Zustandsanzeige Spannung 5V (intern) grüne LED **Ub2**: Zustandsanzeige Spannung 3,3V (intern) grüne LED **Ub3**: Zustandsanzeige Spannung 2,5V (intern) gelbe LED **1**: Zustandsanzeige CAN 1

gelbe LED **2**: Zustandsanzeige CAN 2

gelbe LED **3**: Zustandsanzeige K-Line/LIN 1

gelbe LED **4**: Zustandsanzeige K-Line/LIN 2

Die LEDs sind folgendermaßen auf der Frontplatte angeordnet:

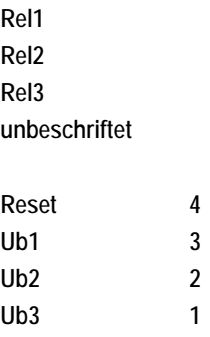

# <span id="page-17-0"></span>**2.4 Lieferhinweise**

**basicCAR 3085**-Baugruppen werden in folgenden Basisvarianten geliefert:

- ♦ 1x **CAN** Schnittstelle und 1x **LIN** Schnittstelle oder
- ♦ 1x **CAN** Schnittstelle und 1x **K-Line** Schnittstelle

Diese Basisvarianten können durch folgende Optionen erweitert werden:

- ♦ 1x Zusätzliche **CAN** Schnittstelle
- ♦ 1x Zusätzliche **LIN** Schnittstelle oder **K-Line** Schnittstelle
- ♦ 1x Zusätzliche **J1850 VPW** Schnittstelle
- ♦ 1x Zusätzliche **J1850 PWM** Schnittstelle

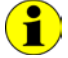

Wenn Sie die Option **1x Zusätzliche J1850 PWM Schnittstelle** wählen, ist die Option **1x Zusätzliche LIN Schnittstelle oder K-Line Schnittstelle** NICHT möglich.

Außer der Auswahl der Schnittstelle selbst muss auch der Typ des zugehörigen **CAN**/ **LIN**/ **K-Line**/ **J1850 Transceivers** für jede Schnittstelle festgelegt werden.

Für jede **CAN**/ **K-Line**-Schnittstelle sind außerdem die erforderlichen **Funktionalitäten** anzugeben.

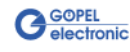

# <span id="page-18-0"></span>**3 Ansteuersoftware**

Zur Einbindung der **basicCAR 3085**-Hardware in eigene Applikationen existieren drei Möglichkeiten:

- ♦ [Programmieren über G-API](#page-18-1)
- Programmieren über DLL-Funktionen
- **Programmieren mit LabVIEW**

# <span id="page-18-1"></span>**3.1 Programmieren über G-API**

Das bevorzugte User Interface für diese **GÖPEL** Hardware ist die **G-API** (GÖPEL-API).

Sie finden alle benötigten Informationen im Ordner G-API der mitgelieferten CD.

# <span id="page-18-2"></span>**3.2 Programmieren über DLL-Funktionen**

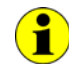

Die Programmierung über DLL-Funktionen ist weiterhin für bestehende Projekte möglich, bei denen noch nicht mit der **GÖPEL G-API** gearbeitet werden kann.

Die Dokumentation **GÖPEL Firmware** senden wir Ihnen auf Anforderung gern zu. Bitte setzten Sie sich bei Bedarf mit unserem Vertrieb in Verbindung.

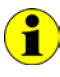

Der in der folgenden Funktionsbeschreibung verwendete Begriff **GUSB\_Platform** ist der Name eines **USB** Treibers der **GÖPEL electronic GmbH**.

Informationen zu den Strukturen, Datentypen und Error-Codes enthalten die Header – die entsprechenden Dateien finden Sie auf der mitgelieferten CD.

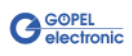

<span id="page-19-0"></span>3.2.1 Windows Device Treiber

Die für die Programmierung unter Verwendung des Windows Device Treibers nutzbaren DLL-Funktionen sind in den folgenden Abschnitten beschrieben:

- ♦ [Driver\\_Info](#page-20-1)
- ♦ [DLL\\_Info](#page-21-1)
- ♦ [Write\\_FIFO](#page-22-1)
- ♦ [Read\\_FIFO](#page-23-1)
- Read\_FIFO\_Timeout
- ♦ [Write\\_COMMAND](#page-25-1)
- Read\_COMMAND
- ♦ [Xilinx\\_Download](#page-27-1)
- ♦ [Xilinx\\_Version](#page-28-1)

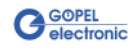

<span id="page-20-0"></span>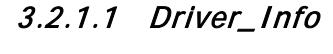

<span id="page-20-1"></span>Die Funktion **GUSB\_Platform\_Driver\_Info** dient zur Status-Abfrage des Hardware-Treibers und zur internen Initalisierung der erforderlichen Handles.

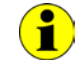

Diese Funktion MUSS einmalig vor dem Aufruf aller anderen Funktionen des **GUSB\_Platform** Treibers ausgeführt werden.

#### **Format:**

int GUSB\_Platform\_Driver\_Info(GUSB\_Platform\_DriverInfo \*pDriverInfo, unsigned int LengthInByte)

#### **Parameter:**

Zeiger, z.B. **pDriverInfo** auf eine Datenstruktur Zur Struktur siehe das File GUSB Platform.h auf der mitgelieferten CD

#### **LengthInByte**

Größe des Speicherbereiches, auf den **pDriverInfo** zeigt, in Bytes

#### **Beschreibung:**

Die Funktion **GUSB\_Platform\_Driver\_Info** gibt Informationen über den Status des Hardware-Treibers zurück.

Dazu muss der Funktion die Adresse des Zeigers **pDriverInfo** übergeben werden. Mit Hilfe des Parameters **LengthInByte** prüft die Funktion intern den korrekt initialisierten Anwenderspeicher.

Die Funktion füllt die Struktur, auf die **pDriverInfo** zeigt, mit Angaben zur Treiberversion, der Anzahl aller sich im System befindenden **USB Controller** (die von diesem Treiber unterstützt werden), und Informationen darüber, wie z.B. die Seriennummer(n).

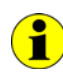

Die Bereitstellung der Hardwareinformationen und die Initialisierung der zugehörigen Handles ist für die weitere Nutzung der USB-Hardware zwingend erforderlich.

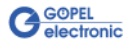

<span id="page-21-0"></span>Die Funktion **GUSB\_Platform\_DLL\_Info** dient zur Abfrage von Informationen über die DLL. 3.2.1.2 DLL\_Info

#### <span id="page-21-1"></span>**Format:**

int GUSB\_Platform\_DLL\_Info(GUSB\_Platform\_DLLinfo \*DLLinformation)

#### **Parameter**

Zeiger, z.B. **DLLinformation** auf eine Datenstruktur Zur Struktur siehe das File GUSB\_Platform.h auf der mitgelieferten CD

#### **Beschreibung:**

Die Funktion **GUSB\_Platform\_DLL\_Info** gibt die Struktur **DLLinfo** zurück. Der erste Integerwert enthält die Versionsnummer der GUSB\_Platform.dll.

#### **Beispiel:**

Die Versionsnummer **1.23** wird als Wert **123** zurückgegeben, Version **1.60** als Wert **160**.

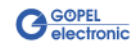

<span id="page-22-0"></span>Die Funktion **GUSB\_Platform\_Write\_FIFO** dient zum Senden eines Befehls zum **Controller**. 3.2.1.3 Write\_FIFO

#### <span id="page-22-1"></span>**Format:**

```
int GUSB_Platform_Write_FIFO(unsigned int DeviceName,
                  unsigned int DeviceNumber,
                 t_USB_FIFO_Interface_Buffer *pWrite,
                 unsigned int DataLength)
```
#### **Parameter:**

#### **DeviceName**

Typ des adressierten Gerätes (Nummer, die in GUSB\_Platform\_def.h deklariert ist, für **basicCAR 3085** = **28**)

#### **DeviceNumber**

Nummer des adressierten Gerätes. Wenn mehrere Geräte gleichen Typs angeschlossen sind, erfolgt die Nummerierung in aufsteigender Reihenfolge der Seriennummern (das Gerät mit der NIEDRIGSTEN Seriennummer hat immer **DeviceNumber 1**).

Zeiger, z.B. **pWrite** auf den Bereich für Schreibdaten

#### **DataLength**

Größe des Speicherbereiches, auf den **pWrite** zeigt, in Bytes Die Daten bestehen aus **Befehlskopf** und **Befehlsbytes** (z. Zt. max. **1024** Byte pro Befehl)

#### **Beschreibung:**

Die Funktion **GUSB\_Platform\_Write\_FIFO** sendet einen Befehl zum **Controller**.

Die allgemeine Befehlsstruktur ist im Abschnitt **Allgemeines zur Firmware** der Dokumentation **GÖPEL Firmware** beschrieben.

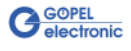

<span id="page-23-0"></span>Die Funktion **GUSB\_Platform\_Read\_FIFO** dient zum Lesen einer Antwort vom **Controller**. 3.2.1.4 Read\_FIFO

#### <span id="page-23-1"></span>**Format:**

int GUSB\_Platform\_Read\_FIFO(unsigned int DeviceName, unsigned int DeviceNumber, t\_USB\_FIFO\_Interface\_Buffer \*pRead, unsigned int \*DataLength)

#### **Parameter:**

#### **DeviceName**

Typ des adressierten Gerätes (Nummer, die in GUSB\_Platform\_def.h deklariert ist, für **basicCAR 3085** = **28**)

#### **DeviceNumber**

Nummer des adressierten Gerätes. Wenn mehrere Geräte gleichen Typs angeschlossen sind, erfolgt die Nummerierung in aufsteigender Reihenfolge der Seriennummern (das Gerät mit der NIEDRIGSTEN Seriennummer hat immer **DeviceNumber 1**).

Zeiger, z.B. **pRead** auf den Lesepuffer Nach erfolgreicher Funktionsausführung befinden sich die Daten im Lesepuffer, bestehend aus **Antwortkopf** und **Antwortbytes** (z. Zt. max. **1024** Byte pro Antwort)

**DataLength**

Vor Funktionsaufruf: Anzugebende Größe des Lesepuffers in Bytes Nach Funktionsausführung: Anzahl der tatsächlich gelesenen Bytes

#### **Beschreibung:**

Die Funktion **GUSB\_Platform\_Read\_FIFO** liest die älteste vom **Controller** geschriebene Antwort. Ist während einer **Timeout**-Zeit von **100 ms** (nicht einstellbar) keine Antwort empfangen worden, liefert die Funktion jedoch KEINEN Fehler zurück: In diesem Fall ist der Wert für die **Anzahl der tatsächlich gelesenen Bytes** = **0** !!!

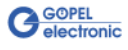

#### <span id="page-24-0"></span>3.2.1.5 Read\_ FIFO\_Timeout

<span id="page-24-1"></span>Die Funktion **GUSB\_Platform\_Read\_FIFO\_Timeout** dient zum Lesen einer Antwort vom **Controller**, wobei ein **Timeout** vorzugeben ist.

#### **Format:**

```
int GUSB_Platform_Read_FIFO_Timeout(unsigned int DeviceName,
                         unsigned int DeviceNumber,
                        t_USB_FIFO_Interface_Buffer *pRead,
                        unsigned int *DataLength,
                        unsigned int Timeout)
```
#### **Parameter:**

#### **DeviceName**

Typ des adressierten Gerätes (Nummer, die in GUSB\_Platform\_def.h deklariert ist, für **basicCAR 3085** = **28**)

#### **DeviceNumber**

Nummer des adressierten Gerätes. Wenn mehrere Geräte gleichen Typs angeschlossen sind, erfolgt die Nummerierung in aufsteigender Reihenfolge der Seriennummern (das Gerät mit der NIEDRIGSTEN Seriennummer hat immer **DeviceNumber 1**).

Zeiger, z.B. **pRead** auf den Lesepuffer Nach erfolgreicher Funktionsausführung befinden sich die Daten im Lesepuffer, bestehend aus **Antwortkopf** und **Antwortbytes** (z. Zt. max. **1024** Byte pro Antwort)

#### **DataLength**

Vor Funktionsaufruf: Anzugebende Größe des Lesepuffers in Bytes Nach Funktionsausführung: Anzahl der tatsächlich gelesenen Bytes

#### **Timeout**

Angabe in Millisekunden (Standardwert: **500**)

#### **Beschreibung:**

Die Funktion **GUSB\_Platform\_Read\_FIFO\_Timeout** liest die älteste vom **Controller** geschriebene Antwort.

Ist während der einstellbaren **Timeout**-Zeit keine Antwort empfangen worden, liefert die Funktion jedoch KEINEN Fehler zurück: In diesem Fall ist der Wert für die **Anzahl der tatsächlich gelesenen Bytes** = **0** !!!

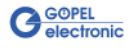

<span id="page-25-0"></span>3.2.1.6 Write\_ **COMMAND** 

<span id="page-25-1"></span>Die Funktion **GUSB\_Platform\_Write\_COMMAND** dient zum Senden eines Configuration-Befehls zum **USB Controller**.

#### **Format:**

int GUSB\_Platform\_Write\_COMMAND(unsigned int DeviceName, unsigned int DeviceNumber, t\_USB\_COMMAND\_Interface\_Buffer \*pWrite, unsigned int DataLength)

#### **Parameter:**

#### **DeviceName**

Typ des adressierten Gerätes (Nummer, die in GUSB\_Platform\_def.h deklariert ist, für **basicCAR 3085** = **28**)

#### **DeviceNumber**

Nummer des adressierten Gerätes. Wenn mehrere Geräte gleichen Typs angeschlossen sind, erfolgt die Nummerierung in aufsteigender Reihenfolge der Seriennummern (das Gerät mit der NIEDRIGSTEN Seriennummer hat immer **DeviceNumber 1**).

Zeiger, z.B. **pWrite** auf den Bereich für Schreibdaten

**DataLength**

Größe des Speicherbereiches, auf den **pWrite** zeigt, in Bytes Siehe auch [Steuerbefehle USB Controller](#page-30-0) (z. Zt. max. **64** Byte pro Befehl)

#### **Beschreibung:**

Die Funktion **GUSB\_Platform\_Write\_COMMAND** sendet einen Befehl zum **USB Controller**.

Die allgemeine Struktur ist im Abschnitt Steuerbefehle USB Controller beschrieben.

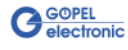

<span id="page-26-0"></span>Die Funktion **GUSB\_Platform\_Read\_COMMAND** dient zum Lesen einer Antwort vom **USB Controller**. 3.2.1.7 Read\_ **COMMAND** 

#### <span id="page-26-1"></span>**Format**:

```
int GUSB Platform Read COMMAND(unsigned int DeviceName,
                    unsigned int DeviceNumber,
                   t_USB_COMMAND_Interface_Buffer *pRead,
                   unsigned int *DataLength)
```
#### **Parameter**:

#### **DeviceName**

Typ des adressierten Gerätes (Nummer, die in GUSB\_Platform\_def.h deklariert ist, für **basicCAR 3085** = **28**)

#### **DeviceNumber**

Nummer des adressierten Gerätes. Wenn mehrere Geräte gleichen Typs angeschlossen sind, erfolgt die Nummerierung in aufsteigender Reihenfolge der Seriennummern (das Gerät mit der NIEDRIGSTEN Seriennummer hat immer **DeviceNumber 1**).

Zeiger, z.B. **pRead** auf den Lesepuffer Nach erfolgreicher Funktionsausführung befinden sich die Daten im Lesepuffer, bestehend aus **Antwortkopf** und **Antwortbytes** Siehe auch [Steuerbefehle USB Controller](#page-30-0)  (z. Zt. min. **64** Byte pro Antwort)

#### **DataLength**

Vor Funktionsaufruf: Anzugebende Größe des Lesepuffers in Bytes Nach Funktionsausführung: Anzahl der tatsächlich gelesenen Bytes

#### **Beschreibung**:

Die Funktion **GUSB\_Platform\_Read\_COMMAND** liest die älteste vom **USB Controller** geschriebene Antwort zurück.

Werden mehrere Antworten vom **USB Controller** bereitgestellt, werden maximal zwei dieser Antworten in den Puffer des **USB Controllers** geschrieben.

Weitere ggf. bereitgestellte Antworten gehen verloren!

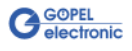

<span id="page-27-0"></span>Die Funktion **GUSB\_Platform\_Xilinx\_Download** dient zum Laden eines FPGA-Files in den XILINX. 3.2.1.8 Xilinx\_ Download

#### <span id="page-27-1"></span>**Format**:

int GUSB\_Platform\_Xilinx\_Download(unsigned int DeviceName, unsigned int DeviceNumber, char \*pFileName, unsigned char \*pFirmwareErrorCode)

#### **Parameter**:

#### **DeviceName**

Typ des adressierten Gerätes (Nummer, die in GUSB\_Platform\_def.h deklariert ist, für **basicCAR 3085** = **28**)

#### **DeviceNumber**

Nummer des adressierten Gerätes. Wenn mehrere Geräte gleichen Typs angeschlossen sind, erfolgt die Nummerierung in aufsteigender Reihenfolge der Seriennummern (das Gerät mit der NIEDRIGSTEN Seriennummer hat immer **DeviceNumber 1**).

#### **pFileName**

Pfad des zu ladenden FPGA-Files

#### **pFirmwareErrorCode**

Fehlercode, der während der Abarbeitung dieser DLL-Funktion auftritt (bei Fehlercode **0** ist kein Fehler aufgetreten) (**error codes** -> **card firmware** siehe GUSB\_Platform\_def.h)

#### **Beschreibung:**

Die Funktion **GUSB\_Platform\_Xilinx\_Download** dient zum Laden eines FPGA-Files in den XILINX (Extension \*.cfd).

Die geladenen Daten sind flüchtig. Deshalb muss die Funktion nach Power Off erneut ausgeführt werden.

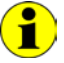

Nach **Xilinx\_Download** ist eine Wartezeit von ca. **500 ms** erforderlich, da der **Controller** ein Power-On-Reset durchläuft. Anschließend ist der Firmwarebefehl **0x10 Software Reset**

auszuführen, um vom Bootloader-Modus in den Normal-Modus zu gelangen.

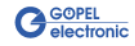

<span id="page-28-0"></span>Die Funktion **GUSB\_Platform\_Xilinx\_Version** ermöglicht das Auslesen der geladenen XILINX-Firmwareversion. 3.2.1.9 Xilinx\_ Version

#### <span id="page-28-1"></span>**Format:**

```
int GUSB_Platform_Xilinx_Version(unsigned int DeviceName,
                      unsigned int DeviceNumber,
                     unsigned int *Version)
```
#### **Parameter:**

**DeviceName**

Typ des adressierten Gerätes (Nummer, die in GUSB\_Platform\_def.h deklariert ist, für **basicCAR 3085** = **28**)

#### **DeviceNumber**

Nummer des adressiertenGerätes. Wenn mehrere Geräte gleichen Typs angeschlossen sind, erfolgt die Nummerierung in aufsteigender Reihenfolge der Seriennummern (das Gerät mit der NIEDRIGSTEN Seriennummer hat immer **DeviceNumber 1**).

**Version**

XILINX Softwareversion

#### **Beschreibung:**

Mit der Funktion **GUSB\_Platform\_Xilinx\_Version** kann die Versionsnummer der im FPGA geladenen Software ausgelesen werden.

#### **Beispiel:**

Die Versionsnummer **2.34** wird als Wert **234** zurückgegeben, Version **2.60** als Wert **260**.

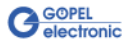

# <span id="page-29-0"></span>**3.3 Programmieren mit LabVIEW**

<span id="page-29-1"></span>Auf der mitgelieferten CD befindet sich eine VI-Sammlung, mit deren Hilfe **basicCAR 3085**-Baugruppen unter LabVIEW angesprochen werden können. 3.3.1 LabVIEW über G-API

Dabei nutzen die LabVIEW VIs die Funktionen der **GÖPEL G-API**.

<span id="page-29-2"></span>3.3.2 LLB unter Verwendung des Windows Device **Treibers** 

Auf der mitgelieferten CD befindet sich eine VI-Sammlung, mit deren Hilfe **basicCAR 3085**-Baugruppen unter LabVIEW angesprochen werden können.

Dabei werden die Funktionen genutzt, die im Abschnitt Windows [Device Treiber](#page-19-0) beschrieben worden sind.

# <span id="page-29-3"></span>**3.4 Weitere GÖPEL Software**

**PROGRESS**, **Programm Generator** und **myCAR** der **GÖPEL electronic GmbH** sind komfortable Programme zur Prüfung mit GÖPEL-Hardware.

Weitere Informationen zur Nutzung dieser Programme finden Sie in den entsprechenden Softwarebeschreibungen.

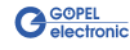

# <span id="page-30-4"></span><span id="page-30-0"></span>**3.5 Steuerbefehle USB Controller**

Der **USB Controller** ist für die Anbindung der **basicCAR 3085**- Baugruppe an den PC über USB 2.0 zuständig. An diesen **USB Controller** können Nachrichten (i. Allg. USB Befehle)

gesendet werden, die für Konfigurationszwecke benötigt werden.

<span id="page-30-1"></span>Ein USB Befehl besteht aus vier Bytes **Header** und den **Daten** (nicht alle USB Befehle benötigen **Daten**!). 3.5.1 USB Befehlsaufbau

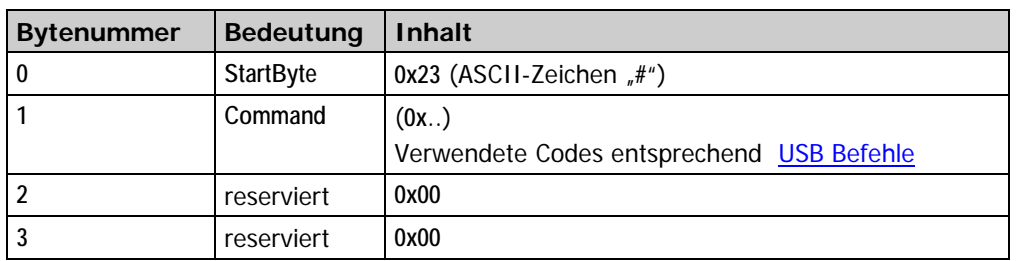

Der Header eines USB Befehls ist folgendermaßen aufgebaut:

<span id="page-30-2"></span>Genau wie der USB Befehl, ist auch die USB Antwort in vier Bytes **Header** und die **Daten** unterteilt (nicht alle USB Befehle senden **Daten** zurück!). 3.5.2 USB Antwortaufbau

Der Header einer USB Antwort ist folgendermaßen aufgebaut:

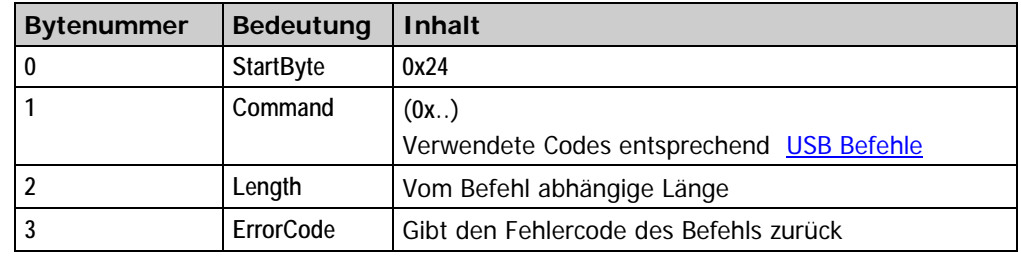

#### <span id="page-30-3"></span>Gegenwärtig steht nur der USB Befehl **READ\_SW\_VERSION** zur Verfügung. 3.5.3 USB Befehle

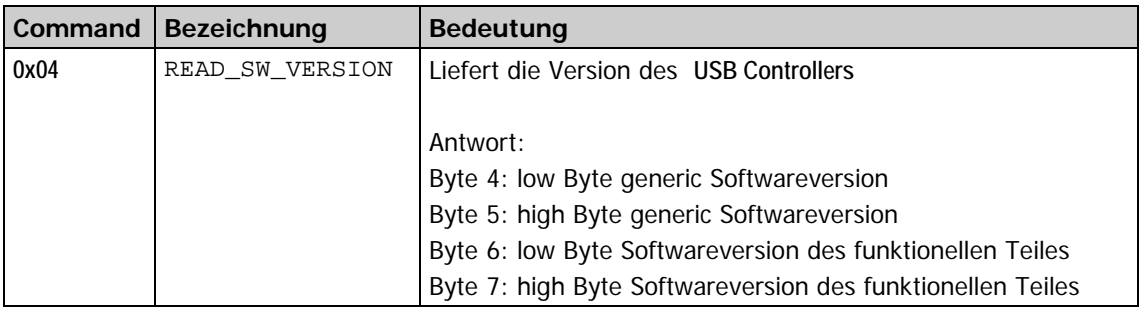

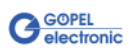

# $\overline{B}$

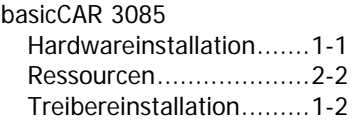

### $\overline{C}$

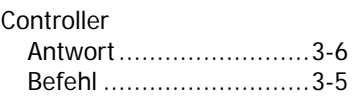

#### $\overline{F}$

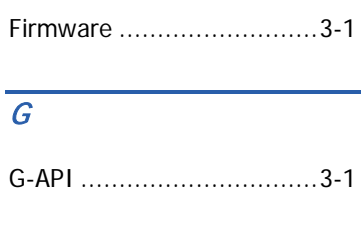

# $\overline{L}$

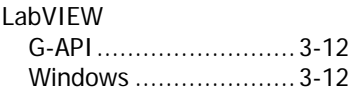

### $\overline{s}$

Steckverbinder Front...........................2-10

# $\overline{\overline{I}}$

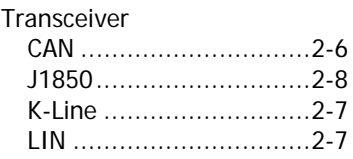

# $\overline{\boldsymbol{U}}$

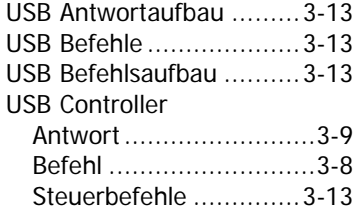

## W

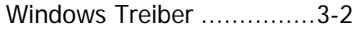

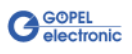